## **Vontobel**

1/2 Wealth Management / November 2021

## **"Vontobel Wealth" app**

## **Instructions for activating e-banking on a smartphone or tablet**

Our mobile e-banking solution provides secure electronic access to your bank documents and other services.

To activate the Vontobel Wealth app, you will need a smartphone or tablet and the two letters sent to you by Vontobel that contain your *username*, *initial password* and *activation code*.

It takes only a few steps to enter the world of mobile e-banking.

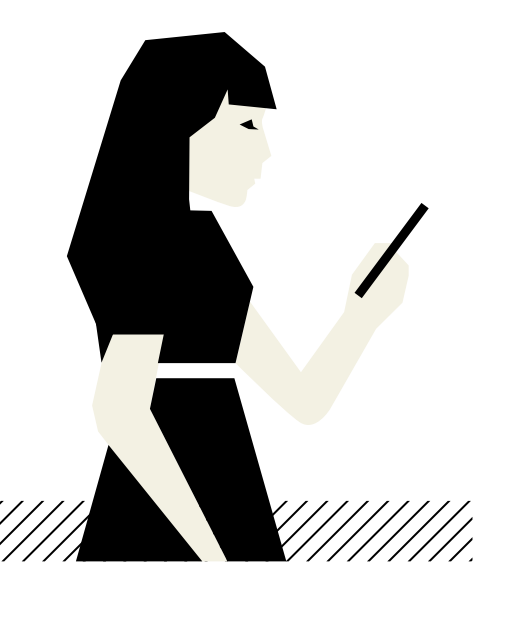

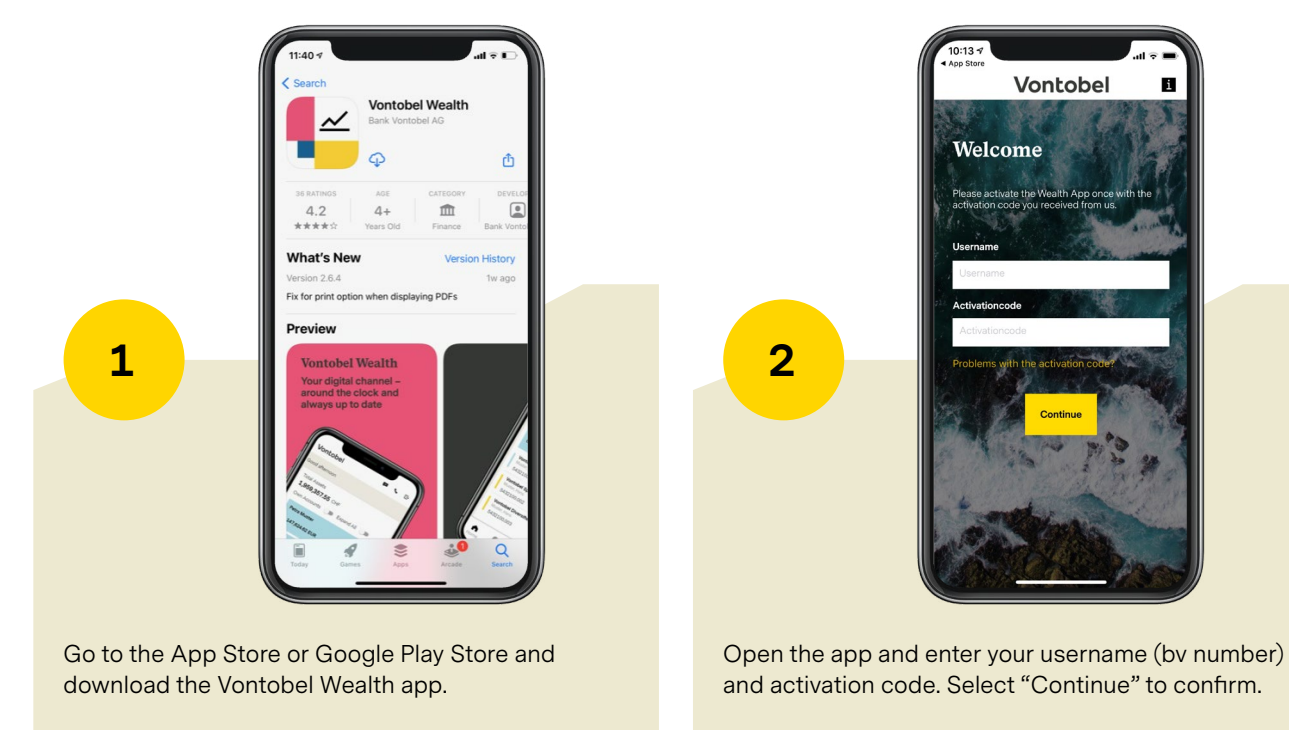

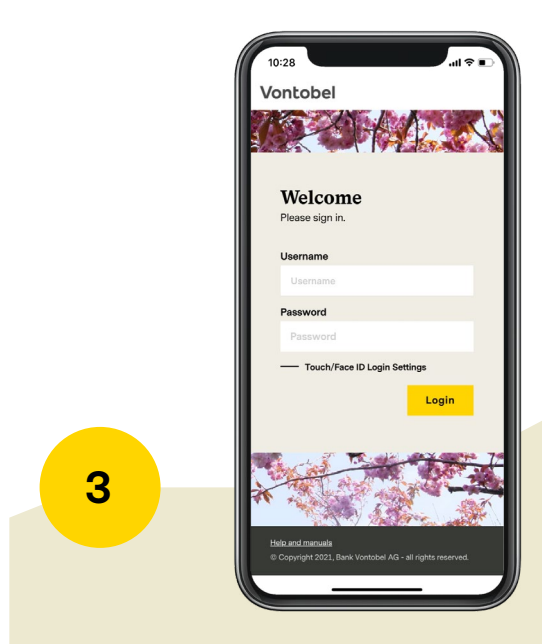

Enter your initial password. Select "Login" to confirm.

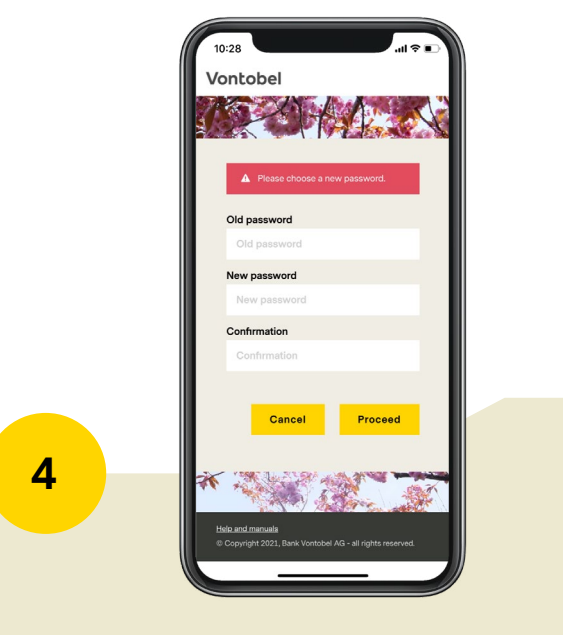

Re-enter the initial password and enter a new personal password of your choosing (at least 8 characters, upperand lower-case letters, at least one number and one special character). Re-enter the new password and click "Proceed" to confirm.

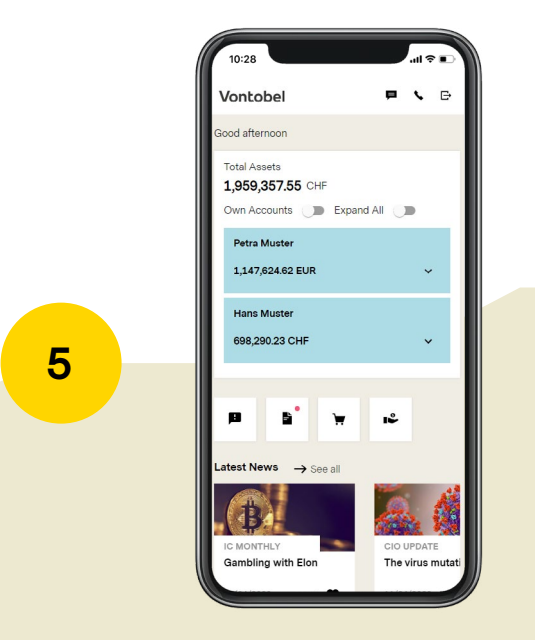

You have now activated the app. From now on, you can log in at any time by entering your username and personal password.

## **Hotline**

Monday to Friday 8:00 a.m. to 6:00 p.m. (CET)

In Switzerland (toll free) T 0800 700 780<br>International calls (toll free) T +800 7000 7800 International calls (toll free) International calls (charges apply) T +41 58 283 66 00 E-Mail hotline@vontobel.com Website www.vontobel.com/hilfe

*The complete information, including a series of video tutorials, is available at www.vontobel.com/ help* where you will also find additional info on data protection and security.

Bank Vontobel AG Gotthardstrasse 43 8022 Zurich Switzerland vontobel.com